## Quick Reference Guide

OFFICIAL

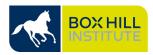

## **Raising a Safety Incident with a Mobile Device**

A safe place to study and work doesn't happen by accident. Be alert and report any safety incidents. By safety incident, we mean any of the following:

- **Hazard** Any occurrence that has the potential to cause physical and/or psychological harm (including bullying and sexual harassment).
- Near Miss An incident that has occurred but no injures had occurred.
- Injury An incident that had occurred that resulted in an injury.

Whether you are a BHI employee, a BHI student, a contractor, or a visitor, you can raise safety incidents in the Health Safety and Wellbeing (HSW) Reporting system from your mobile device using the QR code below.

| 1. Scan the QR Code to report a safety incident.                                                                                              |                                                                                                    |
|----------------------------------------------------------------------------------------------------|----------------------------------------------------------------------------------------------------|
| <ol> <li>Select the Incident type (you can select multiple types if appropriate)</li> <li>Enter the date and time of the incident.</li> </ol> | <ul> <li>I:201</li> <li>I:ares</li> <li>I:ares</li></ul> |

## Quick Reference Guide

OFFICIAL

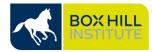

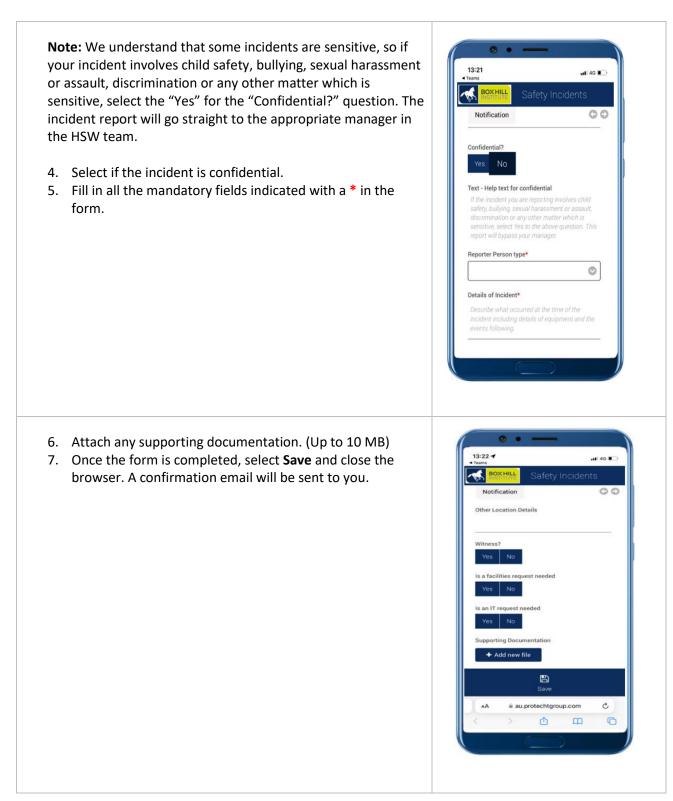

Once submitted, you and the relevant manager(s) will receive an email notification confirming the safety incident was raised.

If you are experiencing any issues with the HSW Incident Reporting system, please email: <u>HSW@boxhill.edu.au</u>

For more information about Safety Incident Reporting, please refer to <u>HSW Reporting and Investigation</u> <u>Procedure BHIG-HSW-PRO-007</u> or email <u>HSW@boxhill.edu.au</u>.